<span id="page-0-0"></span>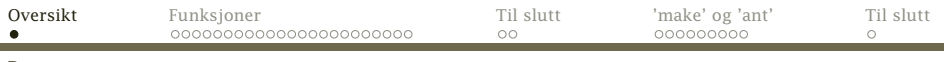

[Dagens tema](#page-0-0)

# Tema for siste forelesning:

# Kodegenerering

Funksjoner

## **Testing**

Ulike testprogrammer

### Kompilering av programsystemer

- make
- ant

# <span id="page-1-0"></span>Funksjoner

### For funksjoner må vi kunne lage kode for

- **1** funksjonskall
	- parametre
- <sup>2</sup> funksjonen
	- initiering
	- lokale variabler
	- avslutning
	- resultatverdi
- **3** return-setningen

<span id="page-2-0"></span>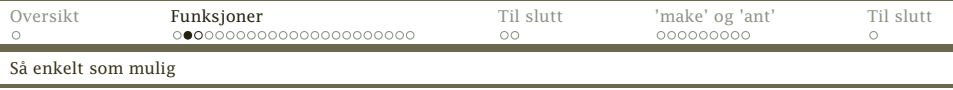

# Et eksempel

Den enklest mulige funksjonen (og et kall på den) ser slik ut:

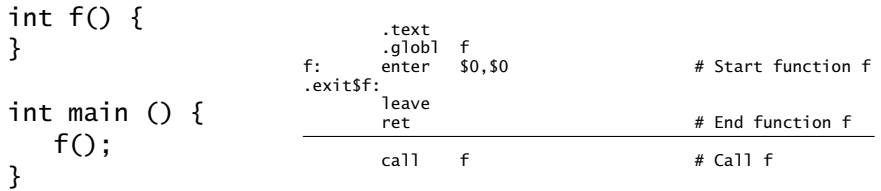

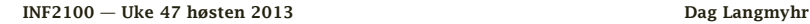

<span id="page-3-0"></span>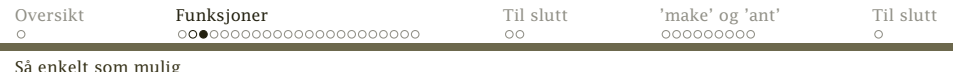

### Kallet

### Kallet skjer enkelt ved å generere en call.

(Parametre venter vi litt med.)

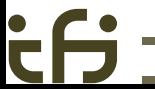

<span id="page-4-0"></span>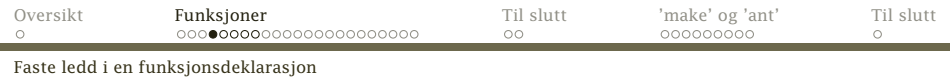

# Initiering i funksjonen

Funksjonens navn angis som en vanlig merkelapp. (Siden alle funksjoner er globale, må vi ha med en .globl-spesifikasjon.)

Vi må starte med å initiere funksjonen og sette av plass til lokale variabler (første parameter til enter):

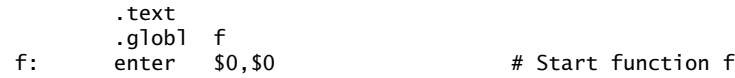

<span id="page-5-0"></span>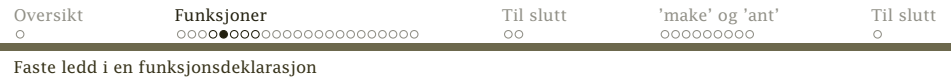

### Avslutning av funksjonen

Ved retur må vi rydde opp i funksjonen før tilbakehoppet med en ret-instruksjon:

.exit\$f: leave

ret  $#$  Fnd function f

Alle funksjoner får en navnelapp pga return-setningene.

<span id="page-6-0"></span>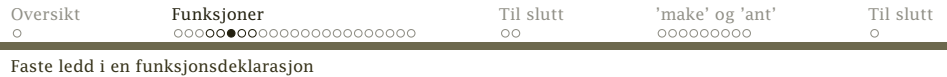

# Lokale variabler

Lokale variabler ligger på stakken, og *vi* må beregne adressen deres:

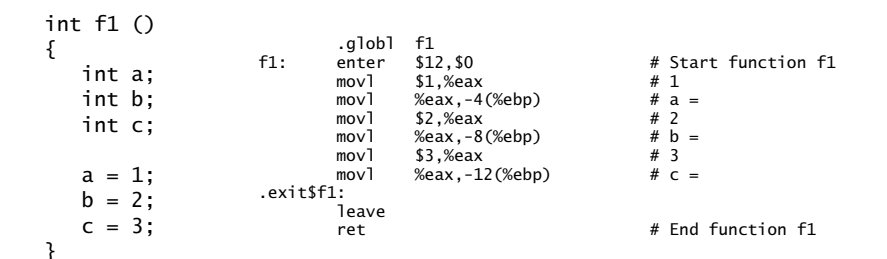

<span id="page-7-0"></span>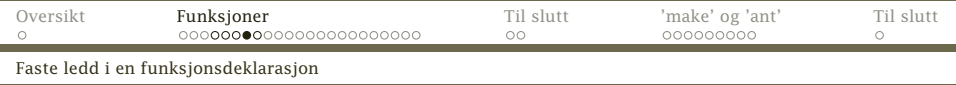

Følgende gjelder ved lokale variabler i funksjoner:

**1** Start med en «offset»-teller  $\rho = 0$ .

<sup>2</sup> For alle lokale variabler *v*:

$$
o = o + \nu.dataSize()
$$

**2** *ν* får «navnet»  $-$ *o*(%ebp)  $\vert$ 

- <sup>3</sup> Instruksjonen enter setter av plass til alle de lokale variablene.
- <sup>4</sup> Plassen frigjøres med instruksjonen leave.

<span id="page-8-0"></span>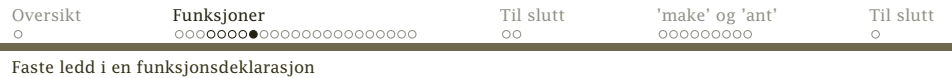

#### Dette gjelder også for lokale vektorer:

۰

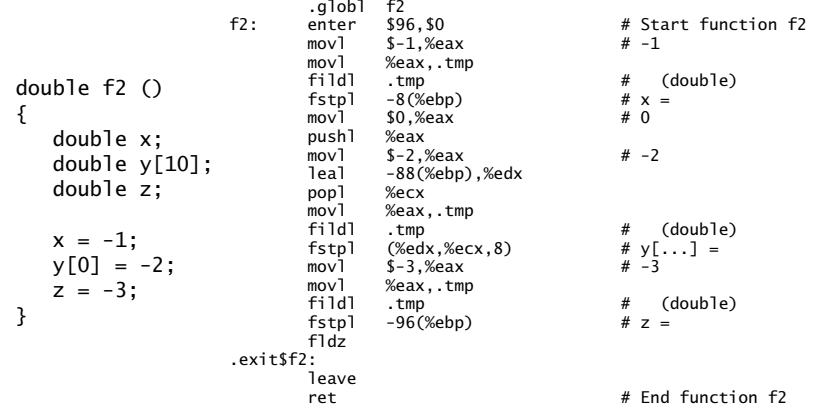

<span id="page-9-0"></span>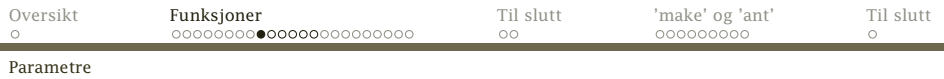

### Parametre

```
Vi kan gi funksjonen parametre:
int fd (int da, double db)
{
  double va; int vb;
}
double two;
int main ()
{
   fd(1, two);}
```
<span id="page-10-0"></span>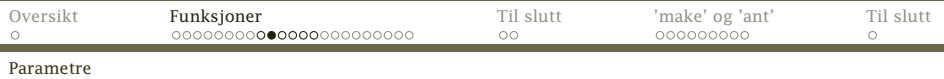

Konvensjonen er at parametrenes verdi overføres på stakken.

<sup>1</sup> Før kallet må parametrene legges på stakken. int: pushl double: subl+fstpl

NB!

Parametrene må legges på stakken i *omvendt* rekkefølge!

- <sup>2</sup> Under utførelsen av funksjonen er parametrene som vanlige variabler med «navnene» 8(%ebp), 12(%ebp), 16(%ebp) etc.
- <sup>3</sup> Ved retur skal resultatverdien ligge

int: %EAX double: på flyttallsstakken

<sup>4</sup> Etter retur fra funksjonen må parametrene fjernes fra stakken igjen.

<span id="page-11-0"></span>Slik beregnes adressene til parametrene:

- **1** Start med en «offset»-teller  $o = 8$ .
- <sup>2</sup> For alle parametre *p*:
	- $\bullet$  *p* får «navnet»  $\circ$  (%ebp) .
	- $Q \quad o = o + p$ .dataSize()
- <sup>3</sup> Siden det er kalleren som legger parametrene på stakken, trenger ikke funksjonen gjøre det.

<span id="page-12-0"></span>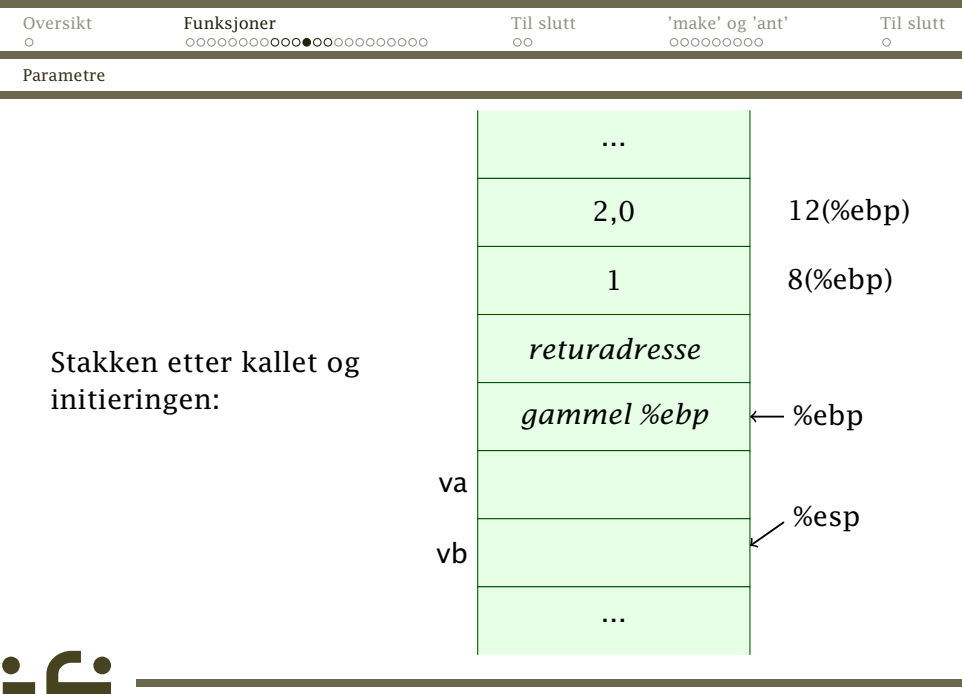

<span id="page-13-0"></span>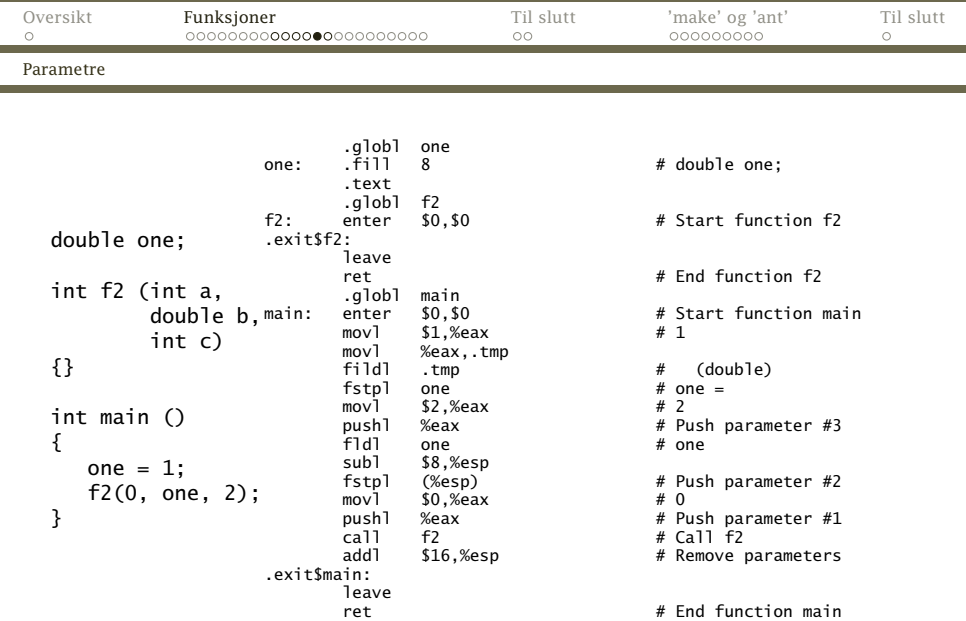

[INF2100 — Uke 47 høsten 2013](#page-0-0) Dag Langmyhr

έĤ

<span id="page-14-0"></span>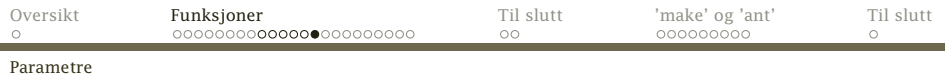

# Navn i generert kode

I koden vi genererer, vil navn på variabler og funksjoner se litt anderledes ut enn i C<sub>b</sub>-programmet:

- Globale navn (både variabler og funksjoner) beholder C*[*-navnet.
	- På Windows og Mac får navnet en «\_» foran.
- Parametre får «navn» på formen «*n*(%ebp)» (der *n >* 0).
- Lokale variabler får samme «navn» som parametre, men *n <* 0.

Declaration.name er navnet i C<sub>k-</sub>koden.

Declaration.assemblerName er navnet slik det skal se ut i generert kode.

# <span id="page-15-0"></span>return-setningen

return skal gjøre følgende:

- <sup>1</sup> Beregne resultatverdien slik at den ligger i %EAX-registeret eller på toppen av flyttallsstakken.
- <sup>2</sup> Hoppe (med en jmp-instruksjon) til avslutningen .exit\$*xxxx*.

Men hva heter den funksjonen jeg er i?

Løsningen er å la genCode ha en parameter som angir funksjonen:

@Override void genCode(FuncDecl curFunc) { :

<span id="page-16-0"></span>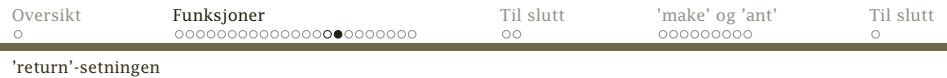

### Hva om vi glemmer return?

Det er lov å droppe return-setningen. Da kan funksjonen returnere hvilken verdi den vil.

### Men . . .

Flyttallsstakken kommer i ulage om en double-funksjon ikke returnerer noen verdi.

### Løsning

Vi avslutter alle double-funksjoner med en fldz som legger 0,0 på flyttallsstakken.

- Hvis funksjonen utfører en return, hopper vi over fldz.
- Hvis ikke, vil fldz legge 0,0 på stakken.

<span id="page-17-0"></span>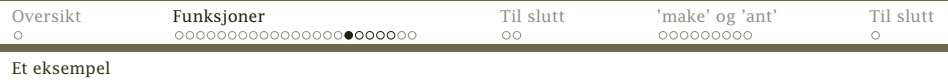

### Et siste eksempel

```
int pot2 (int x) {
  int p2; p2 = 1;
  while (p2 < x) {
     p2 = 2*p2;}
  return p2;
}
int main () {
  putint(pot2(getint()));
  putchar(10);
}
Programmet kjøres slik:
    $ cflat -logB demo.cflat
    $ ./demo
    200
    256
      INF2100 — Uke 47 høsten 2013 Dag Langmyhr
```
<span id="page-18-0"></span>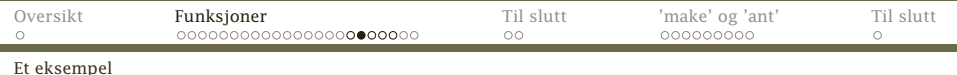

#### Navnebindinger (opsjonen –logB)

```
1 int pot2 (int x) \{2 int p2; p2 = 1;
3 while (p2 < x) {
4 p2 = 2*p2;5 }
6 return p2;
7 }
8
9 int main () {
10 putint(pot2(getint()));
11 putchar(10);
                                Binding: Line 2: p2 refers to declaration in line 2
                                Binding: Line 3: p2 refers to declaration in line 2
                                Binding: Line 3: x refers to declaration in line 1
                                Binding: Line 4: p2 refers to declaration in line 2
                                Binding: Line 4: p2 refers to declaration in line 2
                                Binding: Line 6: p2 refers to declaration in line 2
                                Binding: Line 10: putint refers to declaration in the library
                                Binding: Line 10: pot2 refers to declaration in line 1
                                Binding: Line 10: getint refers to declaration in the library
                                Binding: Line 11: putchar refers to declaration in the library
                                Binding: main refers to declaration in line 9
```

```
12 }
```
<span id="page-19-0"></span>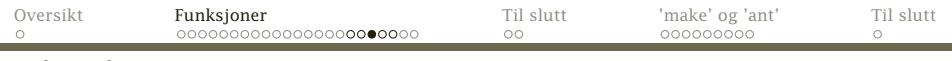

#### [Et eksempel](#page-19-0)

۰

 $\dot{\vec{c}}$ 

### Generert kode

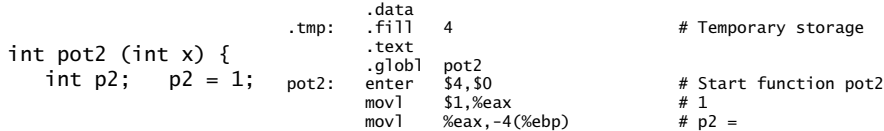

<span id="page-20-0"></span>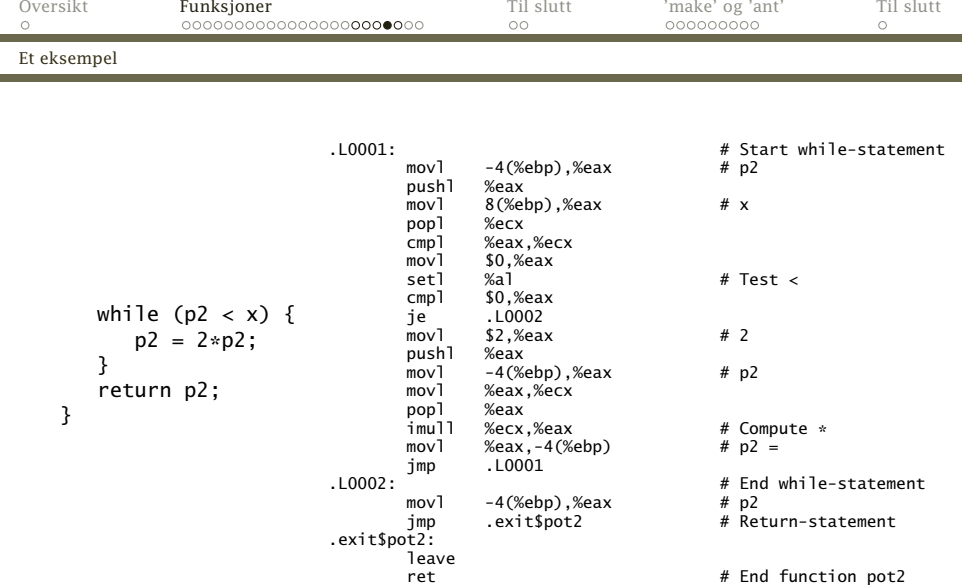

[INF2100 — Uke 47 høsten 2013](#page-0-0) Dag Langmyhr

έĤ

<span id="page-21-0"></span>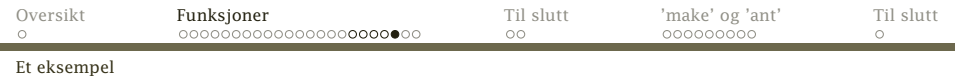

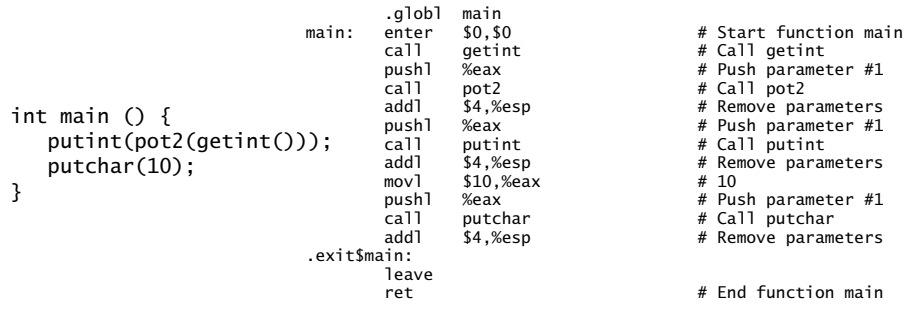

ċθ

# <span id="page-22-0"></span>Hva med rekursive funksjoner?

Vårt opplegg med å legge parametre, returadresse og lokale variabler på stakken gjør at rekursive funksjoner ikke er noe problem.

```
int fak (int n)
{
   if (n <= 1) { return 1; }
   return n * fak(n - 1);
}
```
<span id="page-23-0"></span>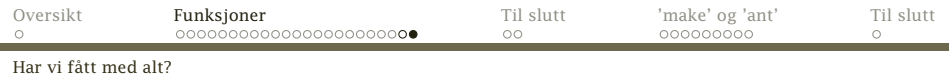

# Biblioteksfunksjonene

Hvordan tar vi oss av standardfunksjonene exit, getchar etc?

- Vi må legge inn funksjonsnavnene i kompilatoren slik at
	- vi vet at de er deklarert og at
	- de brukes riktig (dvs har korrekt antall parametre og riktig type).
- Ellers kan vi benytte dem fritt i assemblerkoden vi lager; den eksekverbare koden til disse funksjonene hentes av gcc med -L/local/share/inf2100 -lcflat eller fra C-biblioteket. Vi trenger altså ikke skrive standardfunksjonene.

<span id="page-24-0"></span>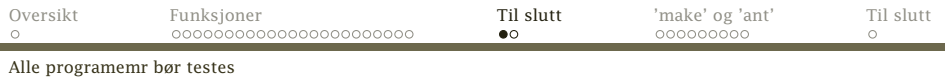

**Testing** 

Alle programmer må testes.

#### NB!

De beste testprogrammene skriver du selv!

- Tenk på noe som kan gå galt.
- Skriv et testprogram som sjekker akkurat dette.

<span id="page-25-0"></span>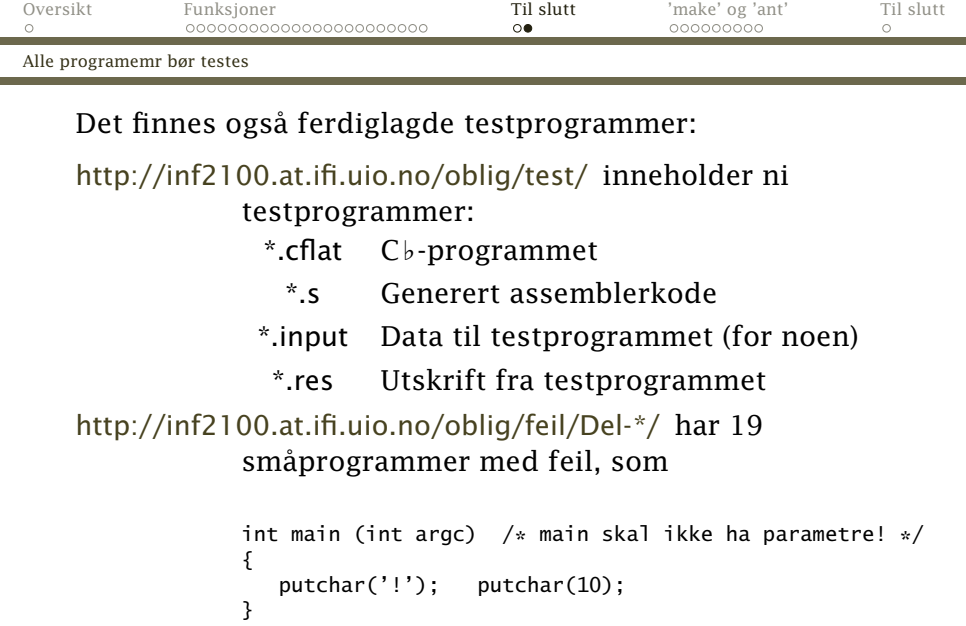

ċθ

# <span id="page-26-0"></span>Programmet make

Det er mange praktiske problemer forbundet med programmering av et større program:

- Hvordan holde orden på et stort program når det er mange separatkompilerte filer?
- Hvis én fil endres, hvilke filer må da kompileres på nytt?
- Hvordan sikre at alle de riktige opsjonene er med ved hver kompilering?
- Hvordan unngå at brukeren skriver seg i hjel på lange kommandolinjer?

Den vanligste Unix-løsningen er *make!*

<span id="page-27-0"></span>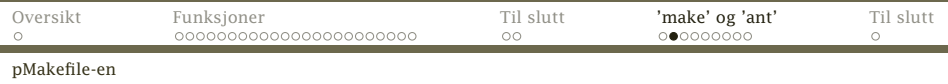

Brukeren lager en fil med navn makefile eller Makefile. Den ser slik ut:

```
F_0: F_1 \t F_2 \t ... \t F_nhTabiKommandolinje
hTabiKommandolinje
               ...
```
Dette betyr:

- <sup>1</sup> Filen *F*<sup>0</sup> er «avhengig» av filene *F*1, *F*2, . . . , *Fn*. Det betyr at hvis *F*<sup>0</sup> er *eldre* enn noen av disse, må *F*<sup>0</sup> regenereres.
- <sup>2</sup> Kommandolinjene må da utføres for å generere *F*0. Disse linjene *må* starte med en  $\langle Tab\rangle$ .

<span id="page-28-0"></span>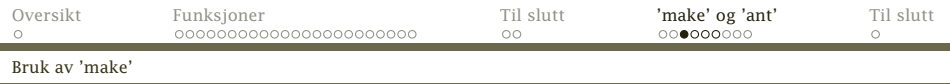

Programmet make gjør altså følgende:

- <sup>1</sup> Først leses filen makefile eller Makefile.
- <sup>2</sup> Så bygger make opp en oversikt (nærmere bestemt en graf) over hvilke filer som avhenger av hvilke.

Utgangspunktet (roten) for denne grafen oppgis som parameter til make; ellers tas første fil.

Denne grafen angir hvilken rekkefølge filene skal sjekkes (og eventuelt regenereres) i. For Java-programmer spiller ikke dette noen rolle, men av og til er dette vesentlig.

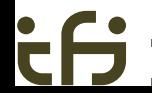

<span id="page-29-0"></span>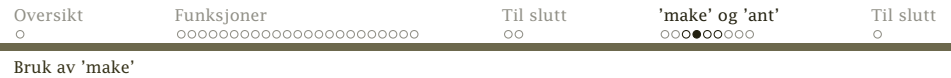

Nå kan hver fil sjekkes i riktig rekkefølge. Hvis

- **1** filen ikke finnes, eller
- <sup>2</sup> noen av filene den er avhengig av ikke finnes, eller

<sup>3</sup> filen er eldre enn noen av de den er avhengig av, blir den regenerert. Brukeren får beskjed om hvilke kommandoer som utføres.

<span id="page-30-0"></span>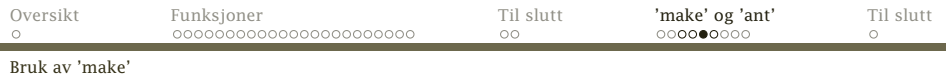

# Et eksempel

Denne bruker jeg for å kompilere dagens forelesning:

demo.s: demo.cflat cflat -logB demo.cflat f2.s: f2.cflat cflat f2.cflat f4.s: f4.cflat cflat f4.cflat

clean:

rm  $-f$   $\ast$ .log  $\ast$ .s

<span id="page-31-0"></span>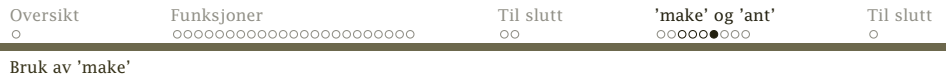

# make-operasjoner

Det fine med make er at man også kan legge inn *handlinger* (som «make clean» på forrige ark).

\$ make clean rm  $-f * log * .s$ 

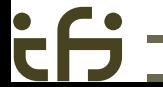

<span id="page-32-0"></span>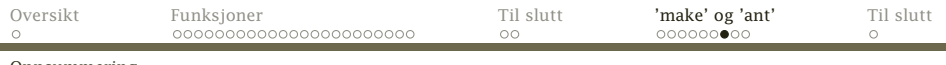

#### [Oppsummering](#page-32-0)

# Oppsummering om make

- make er meget nyttig til å holde orden på programsystemer med flere filer.
- Makefile-er er meget enkle å skrive.
- Det dokumenterer hva som må gjøres.
- Et Unix-system har tusener av Makefile-er.

<span id="page-33-0"></span>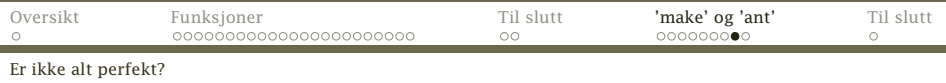

# Men . . .

• make er veldig Unix-orientert.

Tilbudet av kommandoer, kommandonavnene, parameternotasjon og mye annet er forskjellig fra Unix til andre operativsystemer.

# $S_{\mathbf{a}}$  ...

Programmet ant ble laget for

- støtte kompilering av Java-programmer
- kunne fungere uendret under ulike operativsystemer
- benytte et mer standisert spesifikasjonsspråk (i XML)

<span id="page-34-0"></span>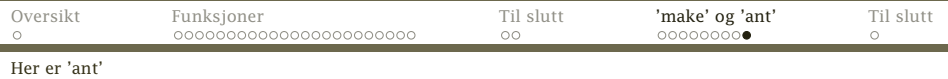

#### I kurset kompilerer vi med denne build.xml:

```
<?xml version="1.0"?>
<project name="Cflat" default="jar">
 <target name="clean" description="Fjern genererte filer">
   <delete dir="classes"/>
   <delete file="Cflat.jar"/>
 </target>
 <target name="compile" description="Kompiler Java-programmet">
   <mkdir dir="classes"/>
   <javac srcdir="." destdir="classes" includeantruntime="false"/>
 </target>
  <target name="jar" depends="compile" description="Lag en JAR-fil">
   <jar destfile="Cflat.jar">
      <fileset dir="classes" includes="**/*.class"/>
      <manifest>
        <attribute name="Main-Class" value="no.uio.ifi.cflat.cflat.Cflat"/>
      </manifest>
   </jar>
  </target>
</project>
```
<span id="page-35-0"></span>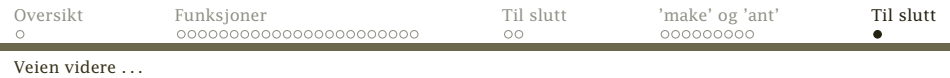

### Om dere likte kurset

har dere flere kurs innen samme felt ved Ifi:

- INF2270 lærer dere om hvordan en datamaskiner er bygget opp og hvordan de programmeres i assemblerkode.
- INF3110 introduserer dere for mange flere programmeringsspråk (og litt mer om kompilering)
- INF5110 gir en grundig innføring i hvordan man skriver en ekte kompilator